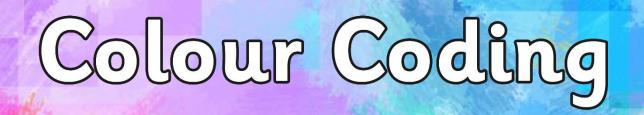

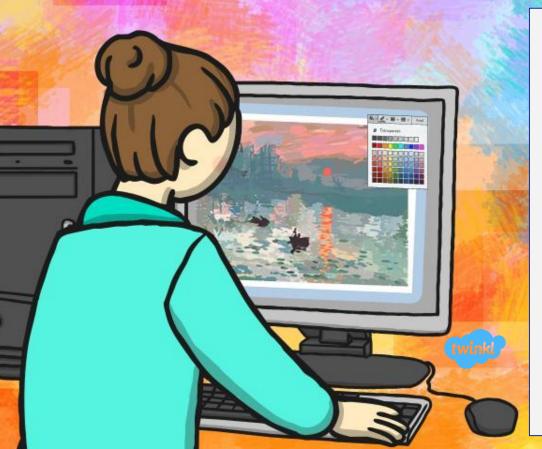

This half term's unit in Computing is Computer Art and each week we will focus on a different artist and learn new skills to recreate each style on the Computer or other device you have at home. This week we will be learning about the artist Claude Monet. The PowerPoint gives you information and instructions to recreate Monet's style of art called 'Impressionism' where he draws the same scene again and again but uses different colours and shades to create different moods! You will find the children's usernames and passwords to access JiT in the back of their reading records. I have included step by step instructions on slides 12 and 13 to help complete this lesson.

#### **Aim**

I can change the shade of a colour for effect.

#### **Success Criteria**

- I can produce lighter and darker shades of a colour.
- I can match colours to particular moods and emotions.
- I can make two versions of a piece of art using different shades.

# **Matching Monet**

Claude Monet was a famous French artist who lived between 1840 and 1926.

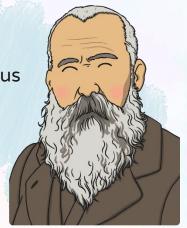

His style of painting is called 'Impressionism', which is actually named after one of his paintings!

He would draw the same scene again and again in order to show different seasons.

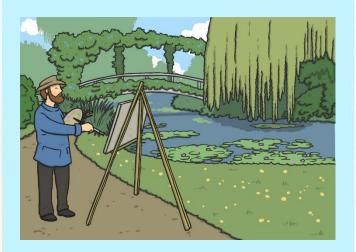

# **Matching Monet**

Can you match up the pairs of paintings?

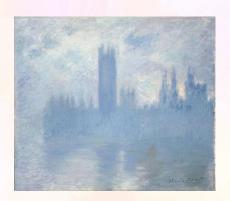

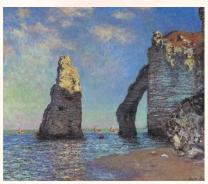

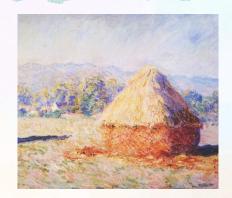

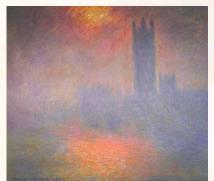

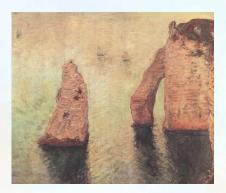

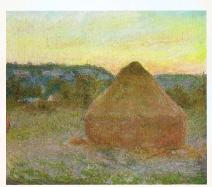

# **Matching Monet**

Monet would use different colours to show the different seasons. This changed the way people felt about the places he was painting.

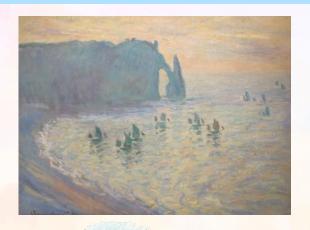

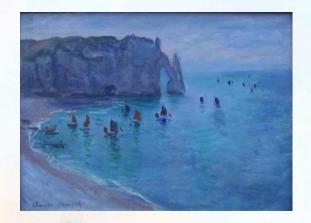

Look at these two paintings of the beach at Etretat in France. How do the colours make you feel?
What do they make you think of?
Which picture makes you want to visit the most? Why?

# **Changing the Colour**

You will be adding different colours to 2 pictures. Think about the difference you want them to show (day/night, hot/cold, happy/sad etc.)

You need to choose complementary colours to do this!

Which colours would you use to show warmth?

Which colours would you use to show sadness?

#### Changing the Shade

By making a colour either lighter or darker you can create a different shade.

You can use this to change the 'feel' of your picture. Brighter colours seem happier, warmer. Darker colours may seem sadder or cooler.

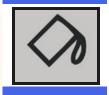

Look for the tipping paint pot to change the colour you are using.

# Changing the Shade

You can choose to have even more choices!

Theme Colors

Standard Colors

Recent Colors

No Fill

More Fill Colors...

You may be given a range of different shades to use by the software you use.

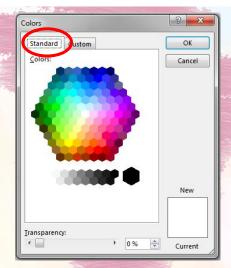

You can even create your own shade by using the slider on the side of this box.

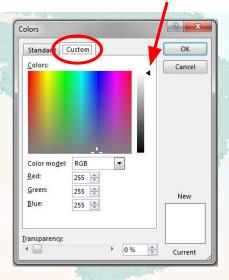

# Seeing Double

Your challenge is to produce 2 versions of the same picture!

Use different complementary colours to produce a different mood or emotion in each version.

You could even just use lots of different shades of the same colour!

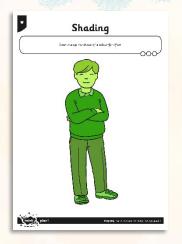

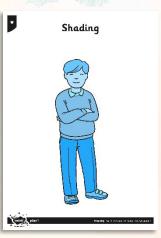

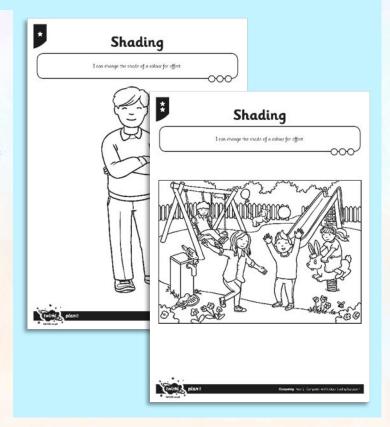

You may have applications like Microsoft Paint on your device or you could use JiT through your LGFL account which the children are familiar with using at school.

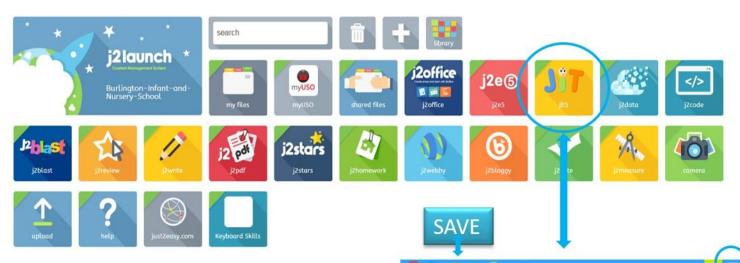

You will find children's usernames and passwords to access JiT stuck in the back of their reading records. Please see the next slide for instructions.

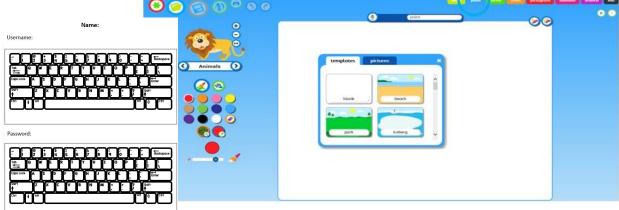

#### Here are some prompts the children follow at school:

1. Turn your computer and screen on.

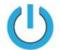

- 2. Log on
- 3. Click on the Internet Icon Chrome [6]

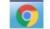

4. www.lgfl.net

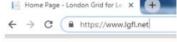

5. Click on 'Login'

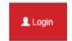

6. Type in your Username and Password and Enter

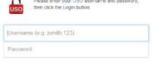

- 7. Type 'jit' in the search bar.
- 8. Click on the Icon for JiT

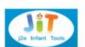

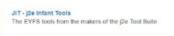

LAUNCH RESOURCE

www.j2launch.lgfl.net-

9. Launch Resource

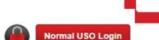

10. Normal USO Login

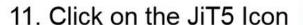

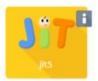

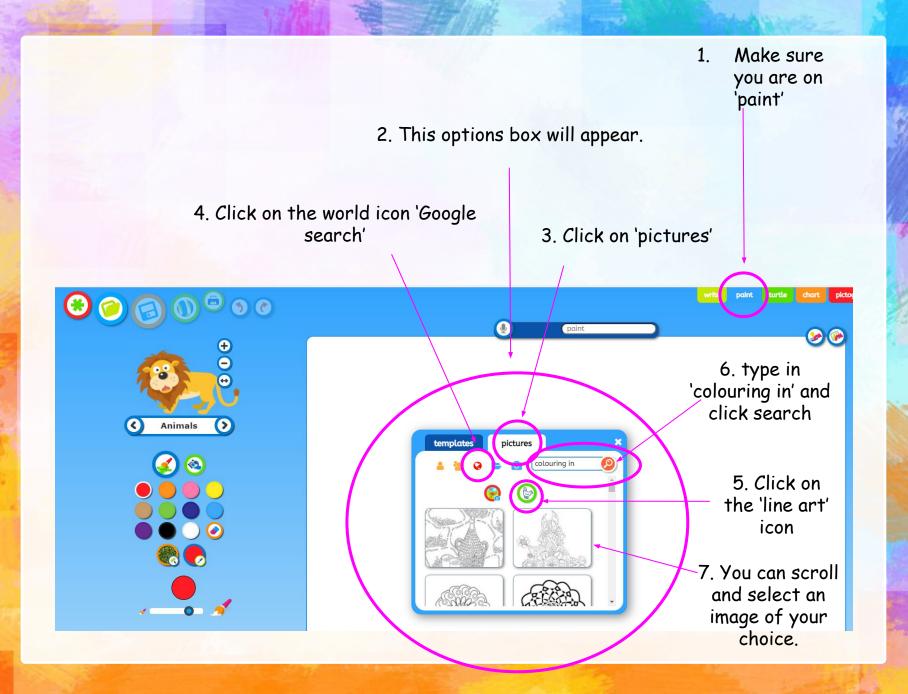

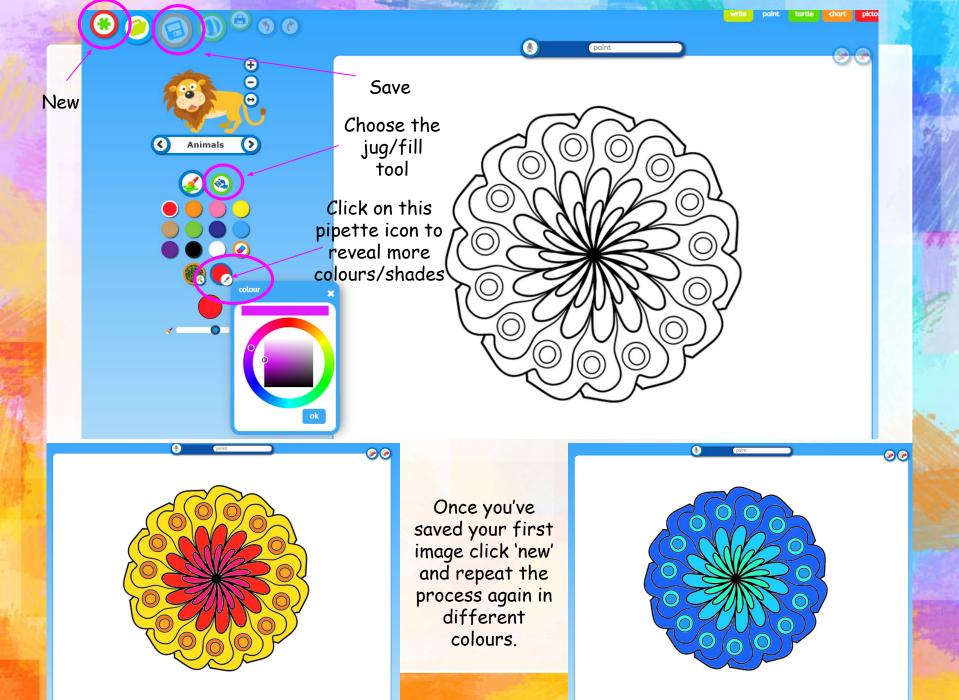

# What Contrast Can You See?

If you saved both of your pieces of work you will find them in 'my files'.

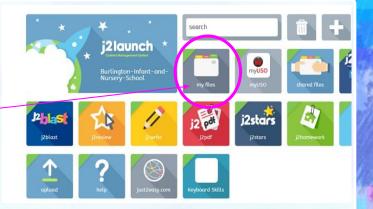

Ask somebody to look at your different pictures – can they tell what contrast (difference) you have produced in your artworks?

Which one do they and you like the best? Why?

Can they tell what moods or emotions are being shown in each picture?

#### **Aim**

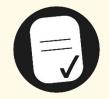

I can change the shade of a colour for effect.

#### **Success Criteria**

- I can produce lighter and darker shades of a colour.
- I can match colours to particular moods and emotions.
- I can make two versions of a piece of art using different shades.